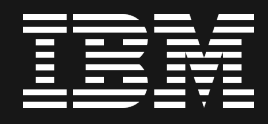

#### Deep dive Cognos Analytics Data Modules — Oct 7, 2020

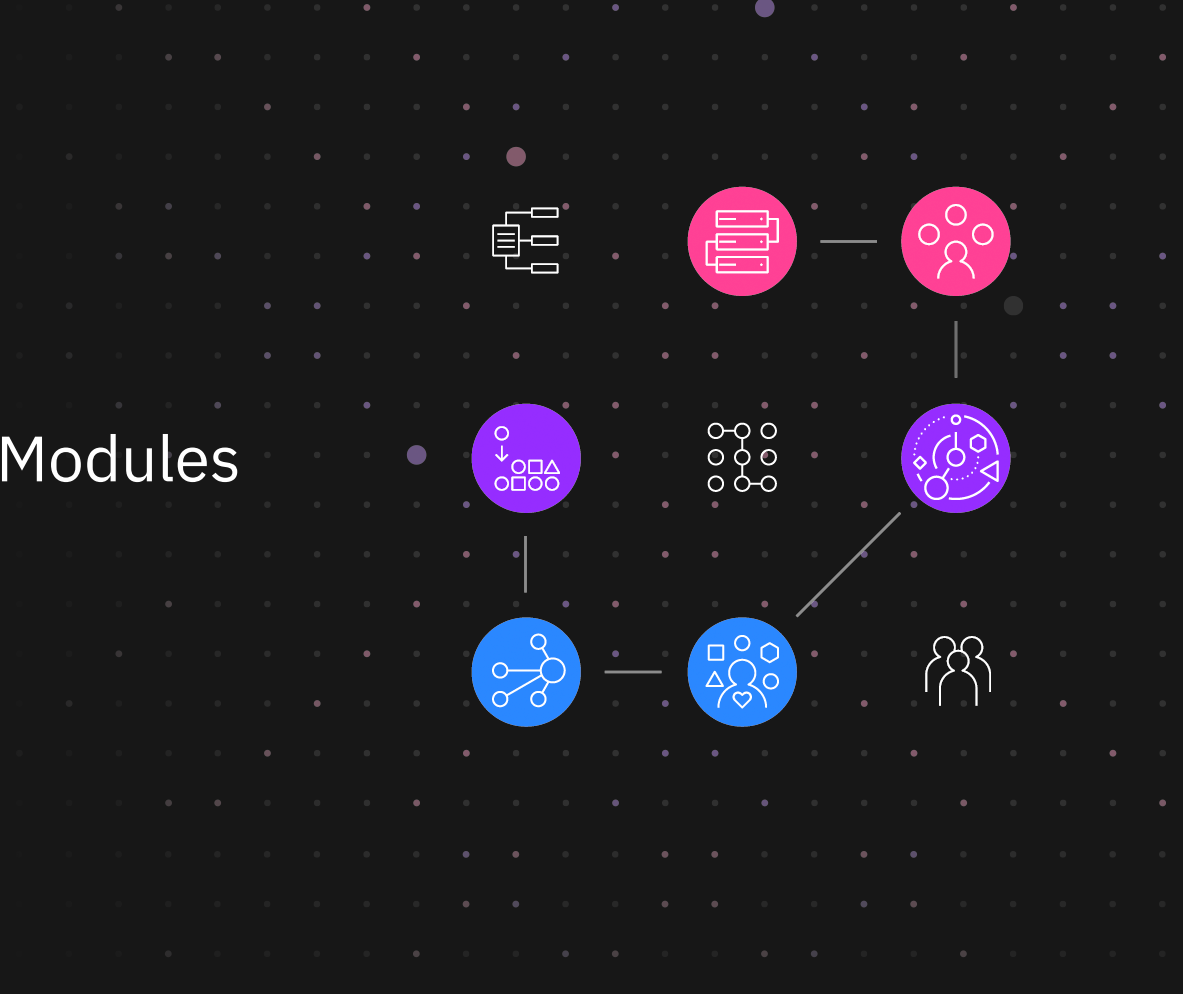

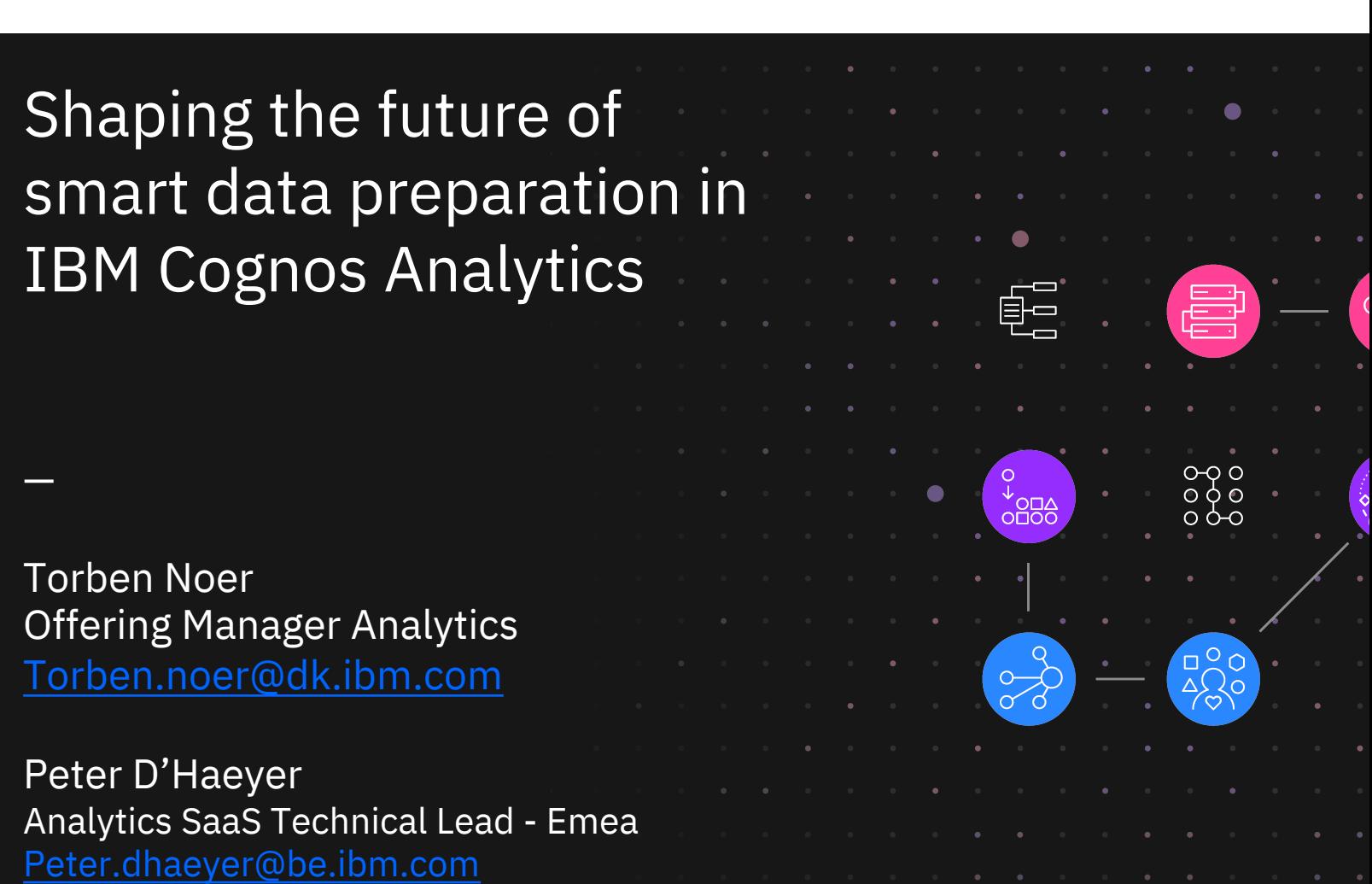

#### Agenda

- FM vs Data Modules
- Overview
- Tips & Tricks & Work arounds

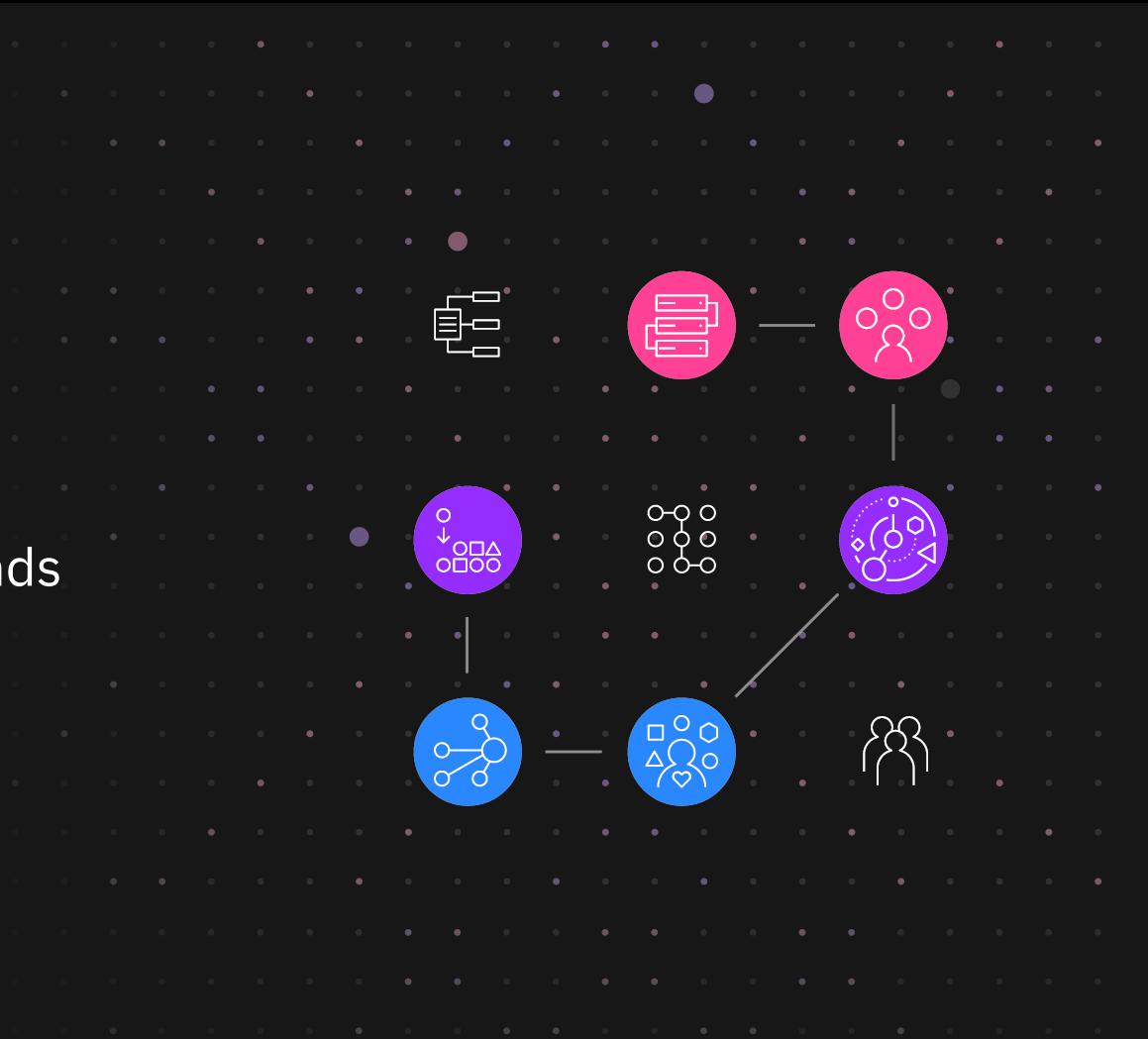

Framework Manager VS **Data Modules** 

# **The Basics**

- Flat file Multi tab and append
- Smart relationships
- 
- Data Prep Split column, trim,… Hierarchies, data groupings
- - Relative Times

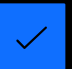

Aggregation across grains

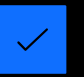

Ease of use – expression editor, SQL based tables, folders, format, filter

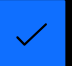

Set Operations – Union, Intersect, Except

#### Security Filters

## Key New Capabilities *Modules*

- Graduated experience business analysts to experienced users
- Easy to use, yet powerful when needed
- Almost at par with Framework Manager

# Use a data module unless you can't!

- Easy and fast to create
- Reusable and combinable
- Web based
- Has capabilities not available in FM
- Investments will happen in DM
- Gaps with FM are narrowing!
- Architected to be the best of both worlds
- Simplicity and performance of relational
- Functionality of dimensional

# **New in 11.1.7**

#### **Centralized place in standard documentation for**

*FM vs DM gaps & differences:*

https://www.ibm.com/support/knowledgecenter/en/SSEP7J\_11.1.0/co wg.ba.cognos.ca\_mdlg.doc/c\_bp\_dm\_diffs.html

*Modeling best practices :*

https://www.ibm.com/support/knowledgecenter/SSEP7J\_11.1.0/com.ibm.swg.b .mod\_guidelines.doc/c\_mod\_guidelines.html

*Please read the full article here (Cognos Analytics User Community) https://community.ibm.com/community/user/businessanalytics/blogs/torbennoer1/2020/09/08/metadata-modeling?CommunityKey=6b10df83-0b3c-4f92-8b1f-1fd80d0e7e58&tab=recentcommunityblogsdashboard*

# **Where have** we been?

## **Evolution since 11.1.4**

### Improved joins

- Support for 'between'
- Non-equi joins operators:  $[\langle , \rangle, \langle = , \rangle = ]$  now supported

**Edit relationship** 

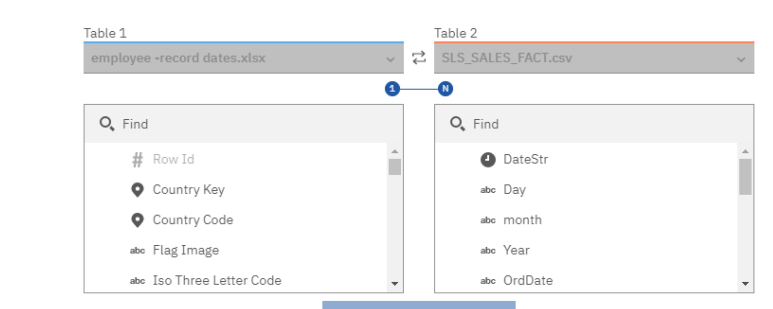

Match selected columns

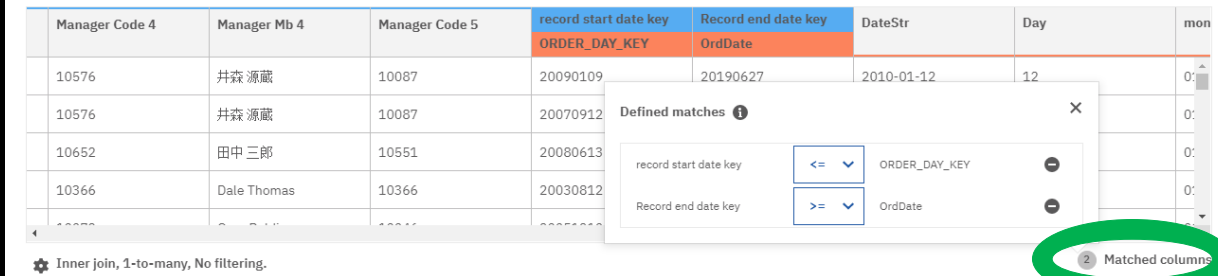

 $^9$ 

Cancel

 $\times$ 

### Complex joins

- Allows to model time depending dimensions and views
- Use filters to limit to one version

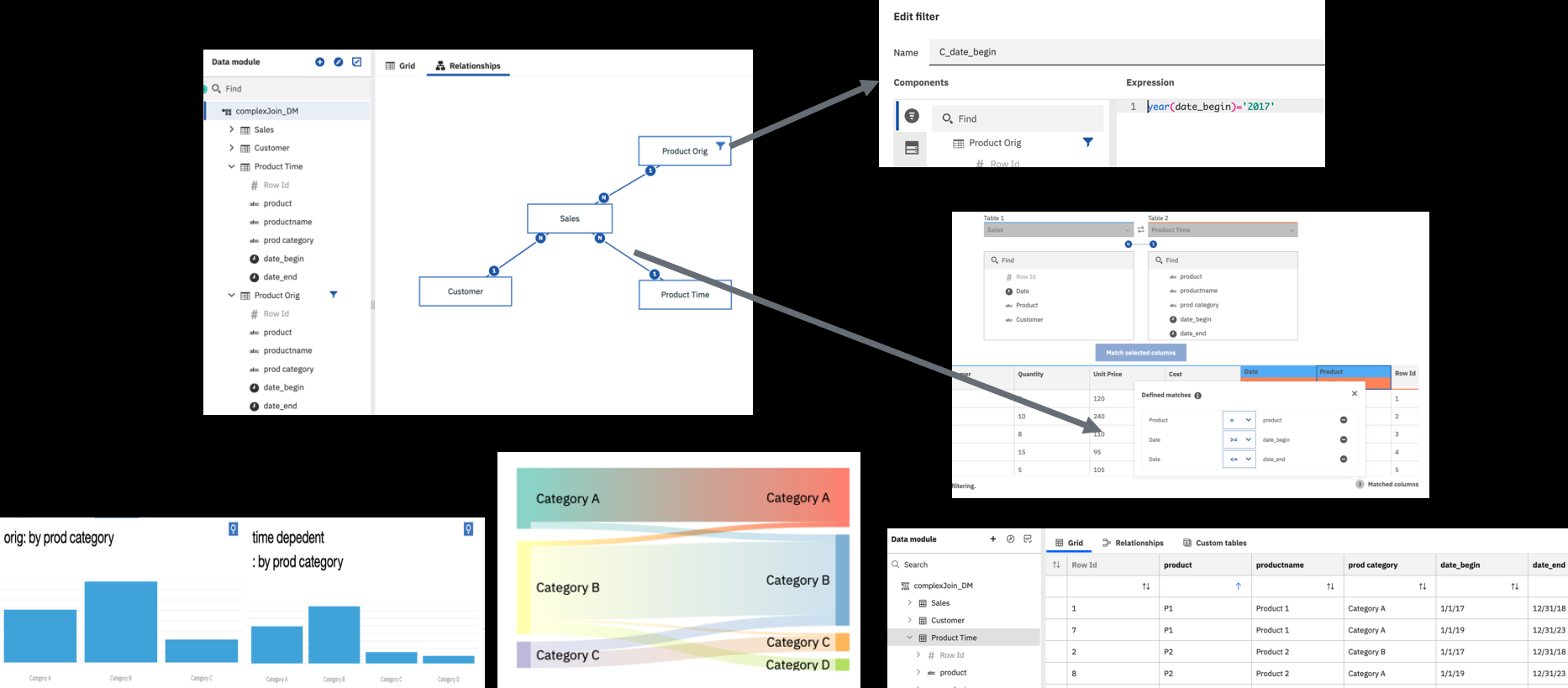

### Simplified data group creation

- Smart data goups proposed (AI)
- Change from numeric to text style
- In cases where groups need to have specific values grouped together

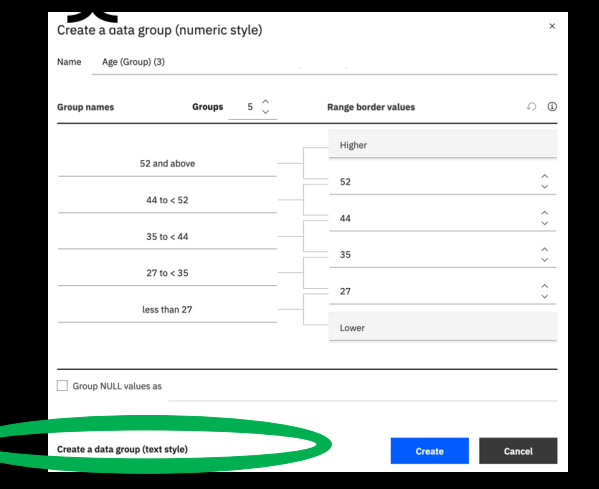

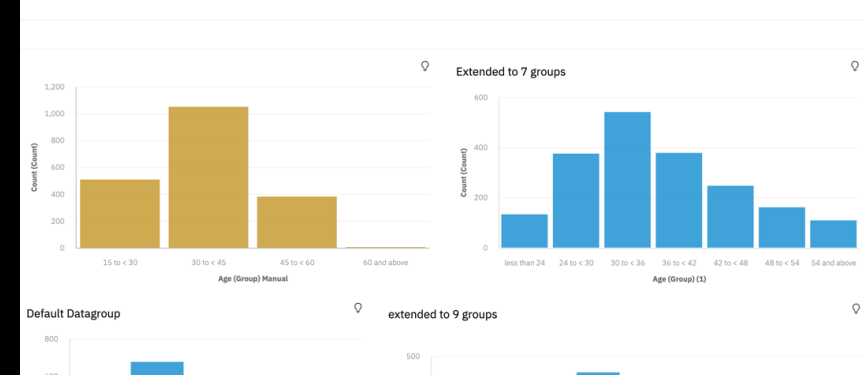

Datagroup\_dashboard  $\sim$ 

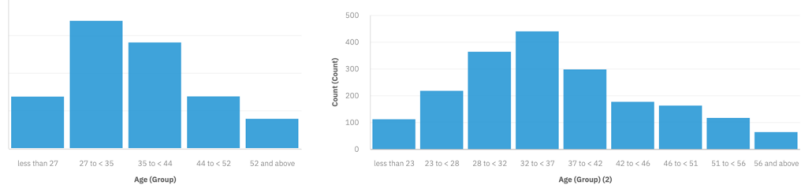

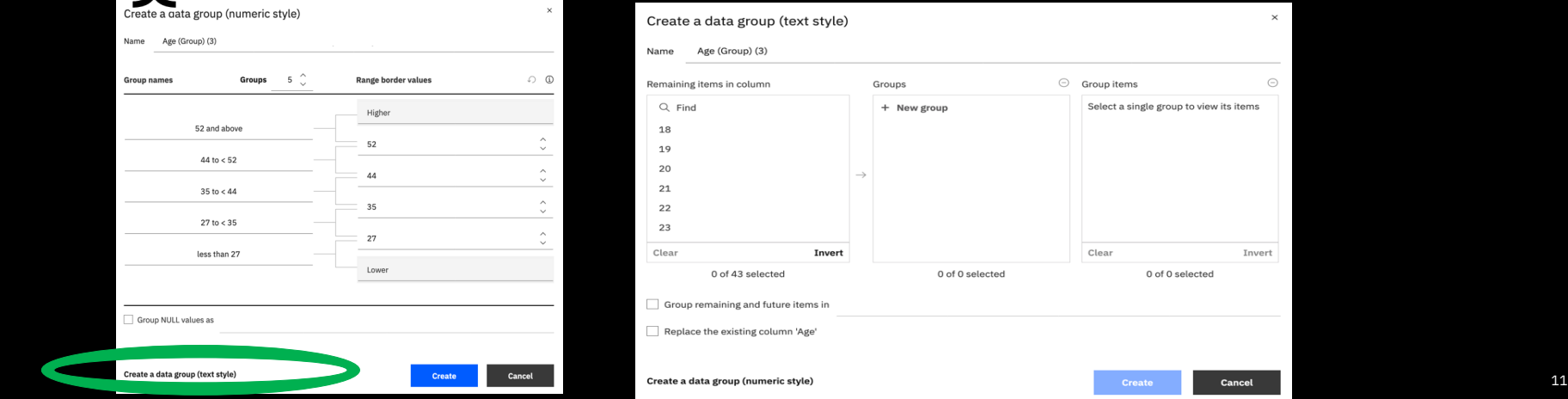

#### IBM Weather Company Data

- Live data connectivity to IBM Weather Company's **History on Demand** and **Enhanced Forecast** API packages
- Blend weather data with your corporate data

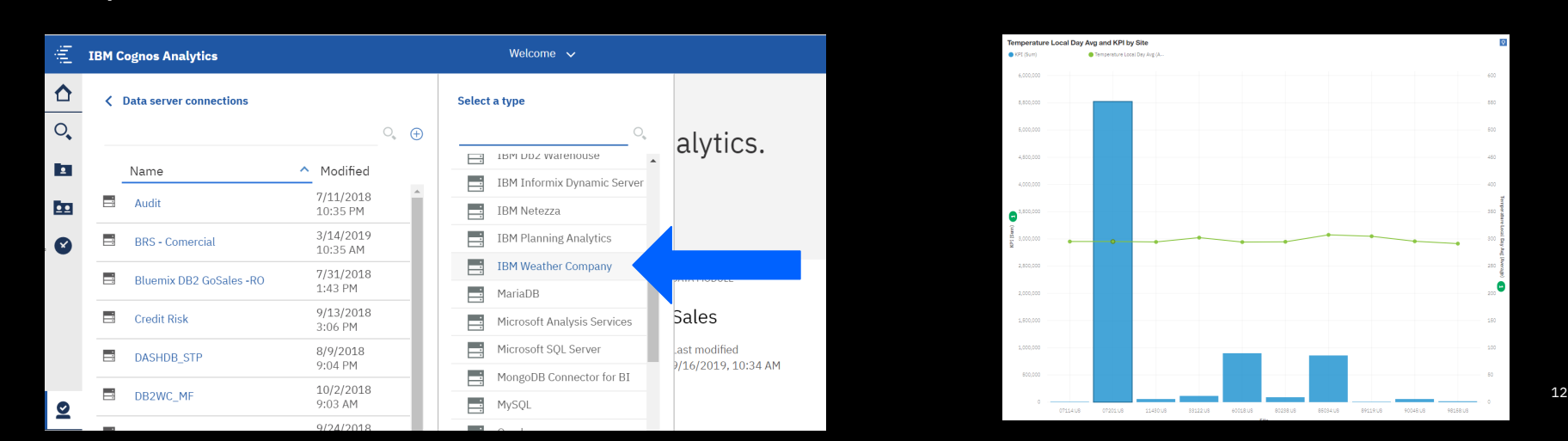

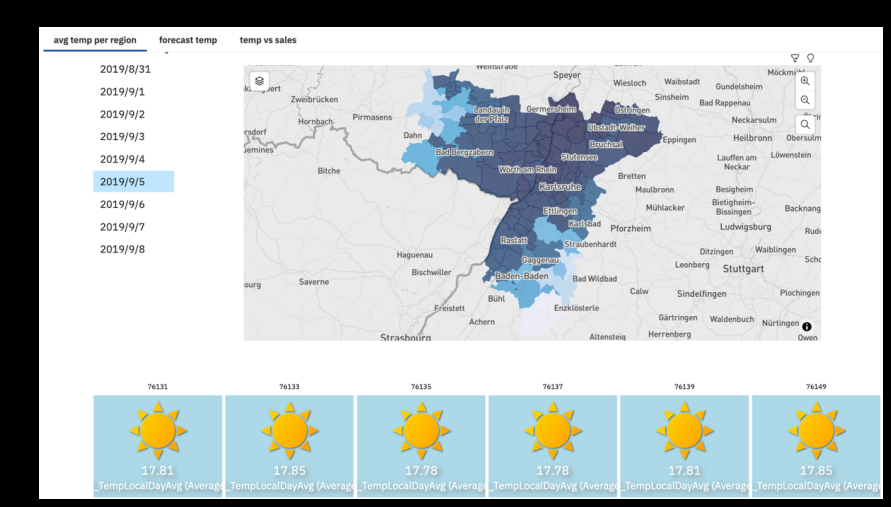

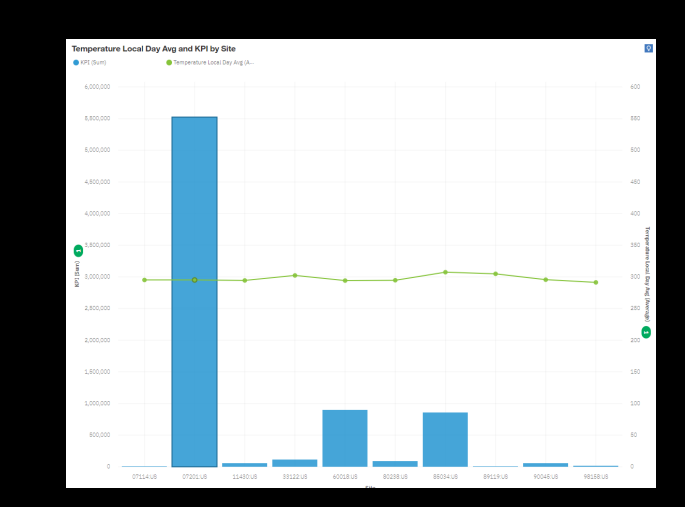

#### Watson Knowledge Catalog integration - phase 1

One source of definition/reuse of data server connections defined in Watson Knowledge Catalog

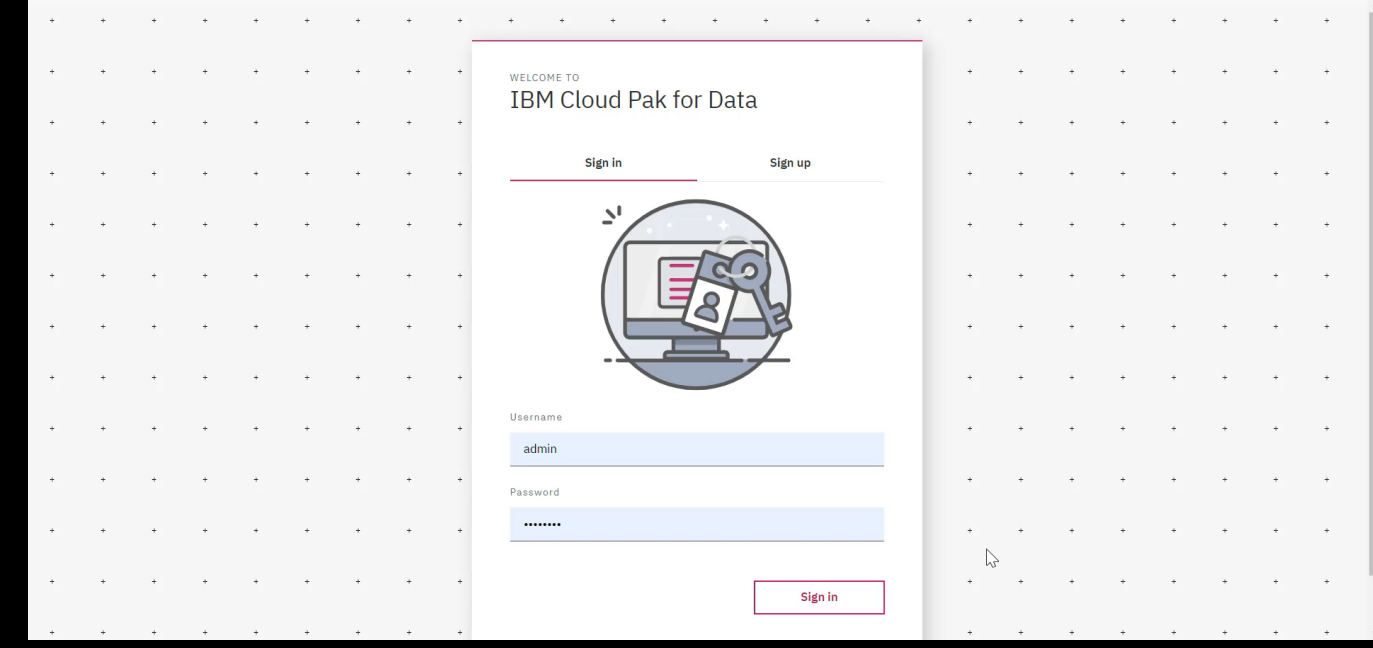

#### REST API datasources

#### New way to connect to a multiple range of datasources that have documented API

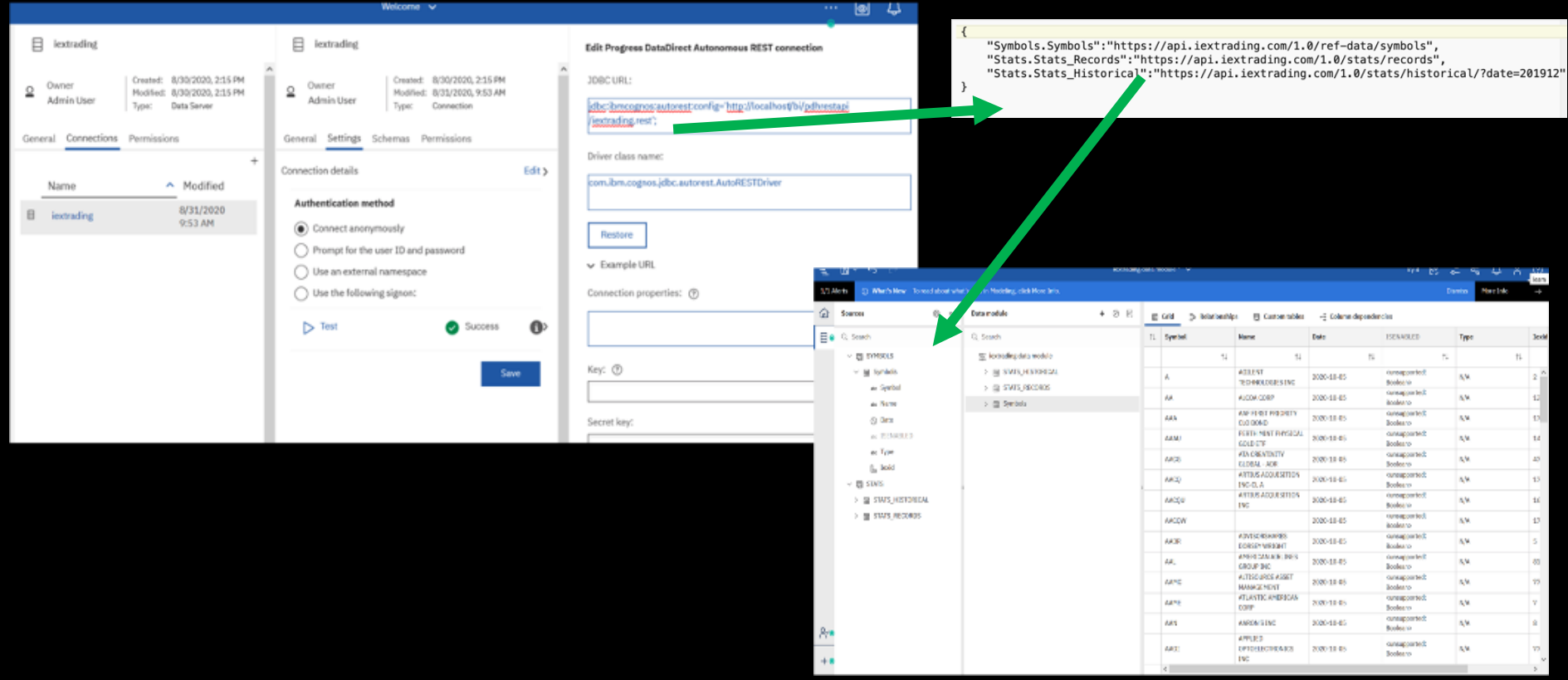

## Intent-based modeling

- When adding tables to a data module, you can engage this AI-based functionality to suggest the most appropriate tables for your module
- The selection of tables is based on keywords that you select

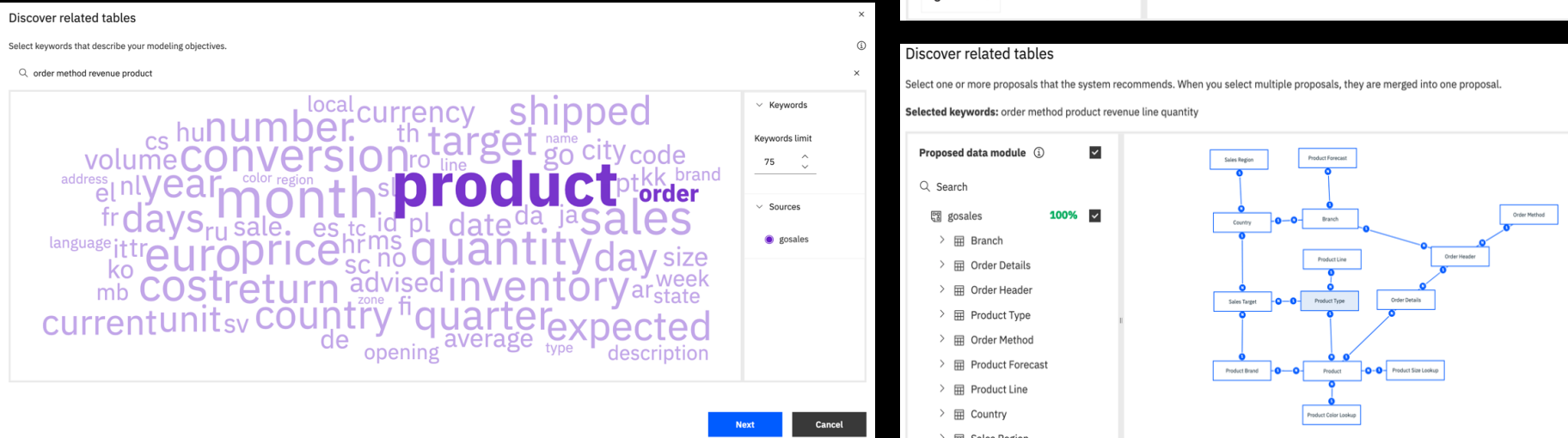

#### Discover related tables

Select one or more proposals that the system recommends. When you select multiple proposals, they are merged into one proposal.

Selected keywords: ordermethod revenue

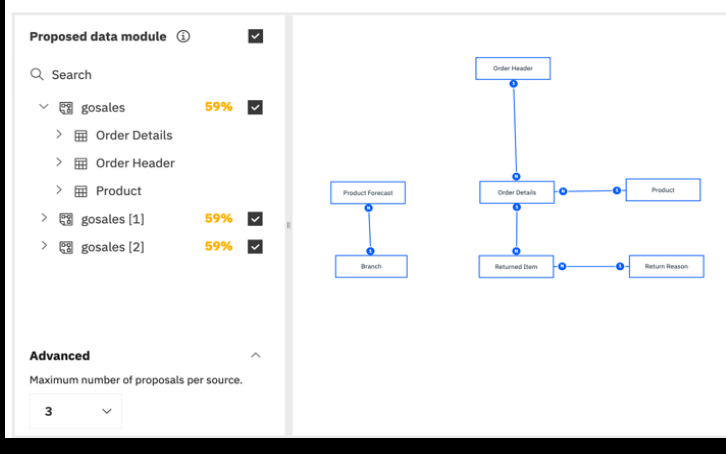

#### Discover related tables

 $\Omega$ 

Select one or more proposals that the system recommends. When you select multiple proposals, they are merged into one proposal

Selected keywords: order method product revenue line quantity

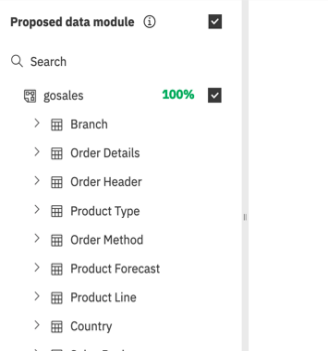

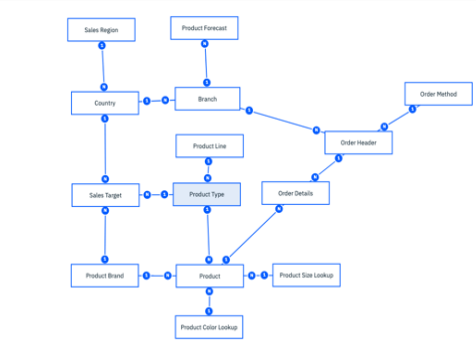

### Members in the tree (OLAP & relational)

- Available in dashboards, explore & reports
- Authors can expand fields in metadata tree to see individual values or members
- Data Modelers can control:
	- If dimensions can be expanded
	- If member search is available
	- Limits of how many members are shown

 $^{16}$ 

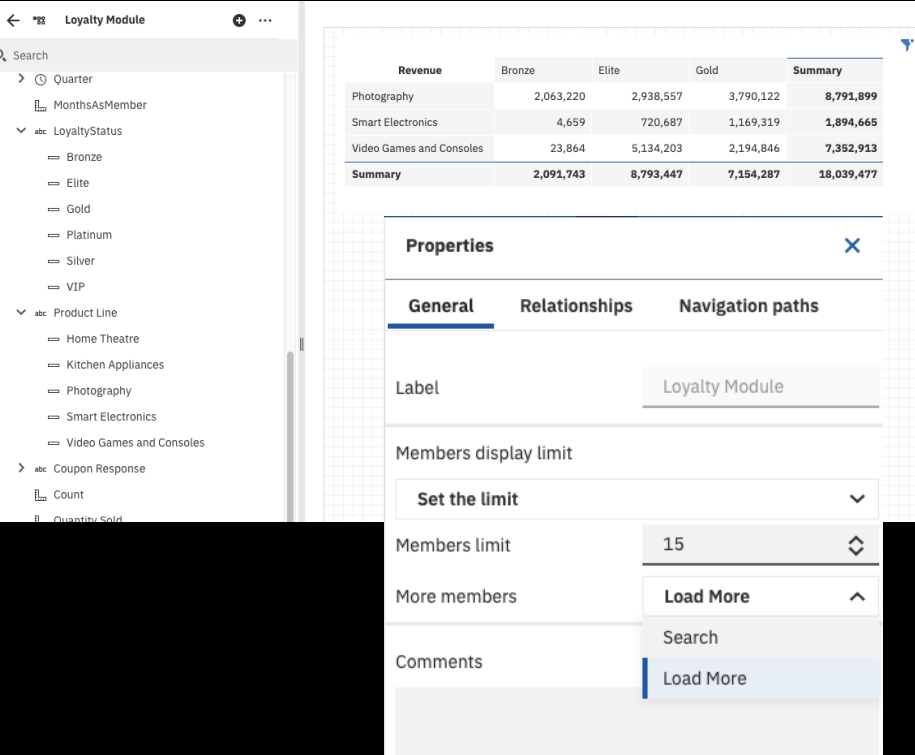

### Query information (aka show the SQL)

- Allows a modeler to see the SQL behind a table/view without having to leave the modeling UI
- Helpful to debug joins, unions, views, etc.

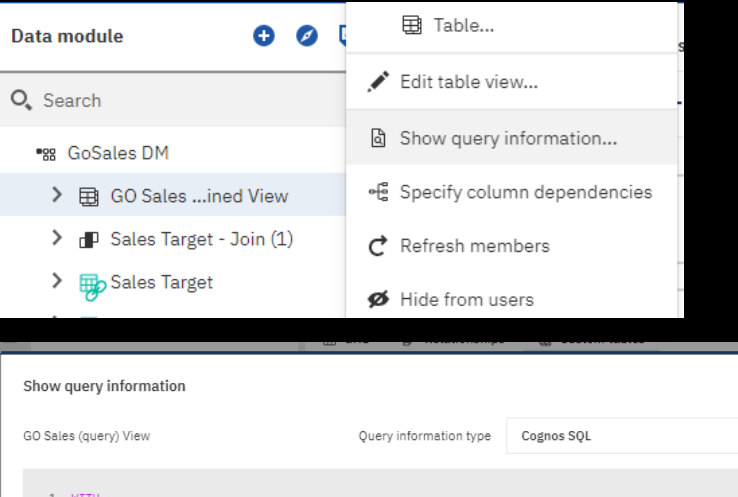

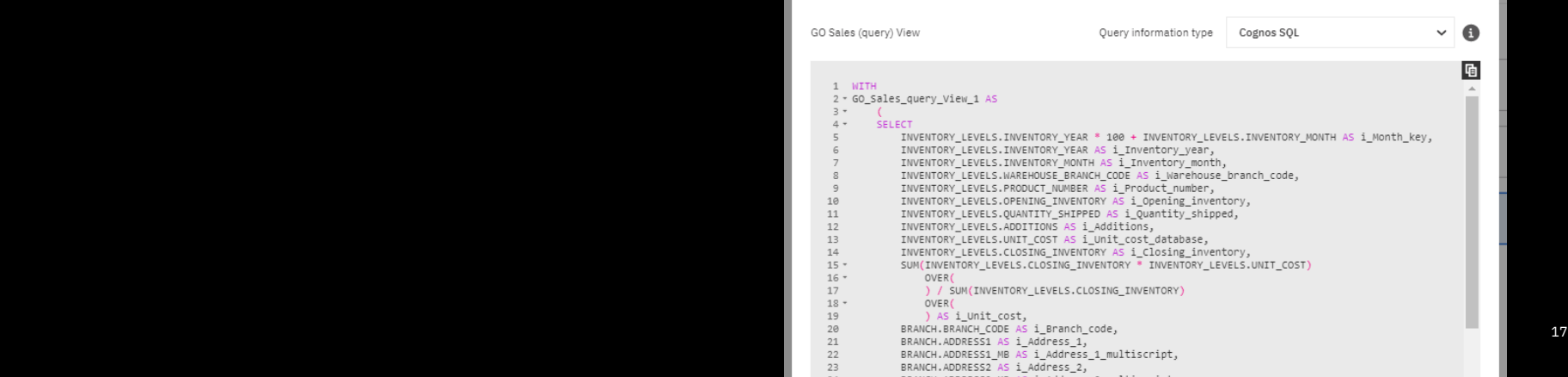

×

### Enhanced UI for viewing custom tables

- Functionality to join tables existed in previous releases
- The added custom tables view gives a visual breakdown of how the different views and tables were created and which components they are composed of
- Helpful for impact analysis and debugging

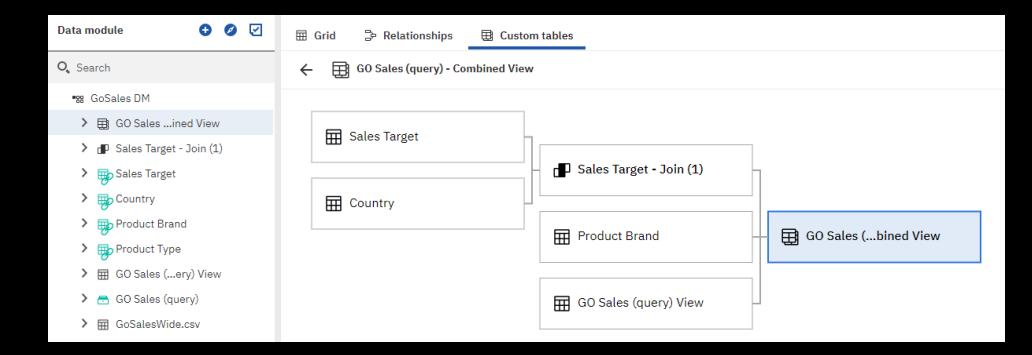

#### Specify the default file upload location

- Control for default upload location is now available in role customizations
- Allows for higher shareability of files

• Upload files from within any folder location河 **IBM Cognos Analytics** 

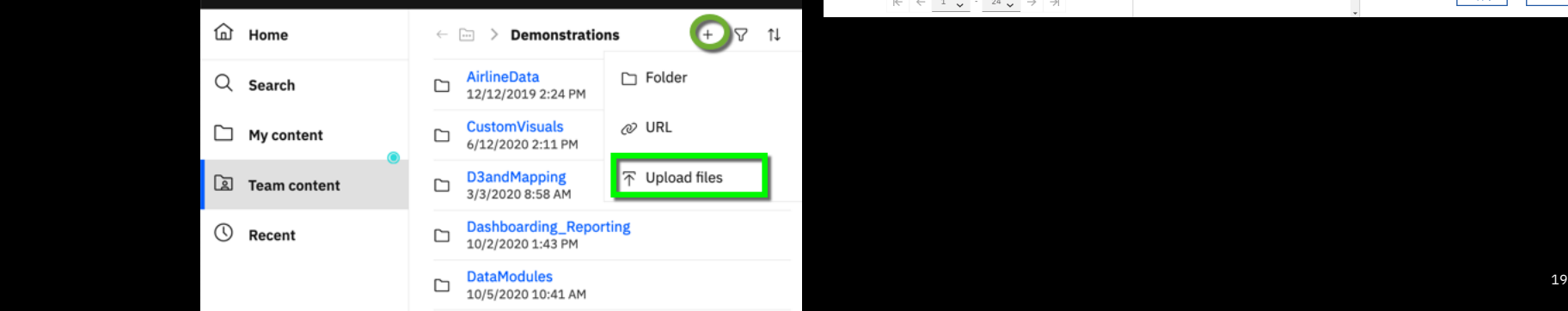

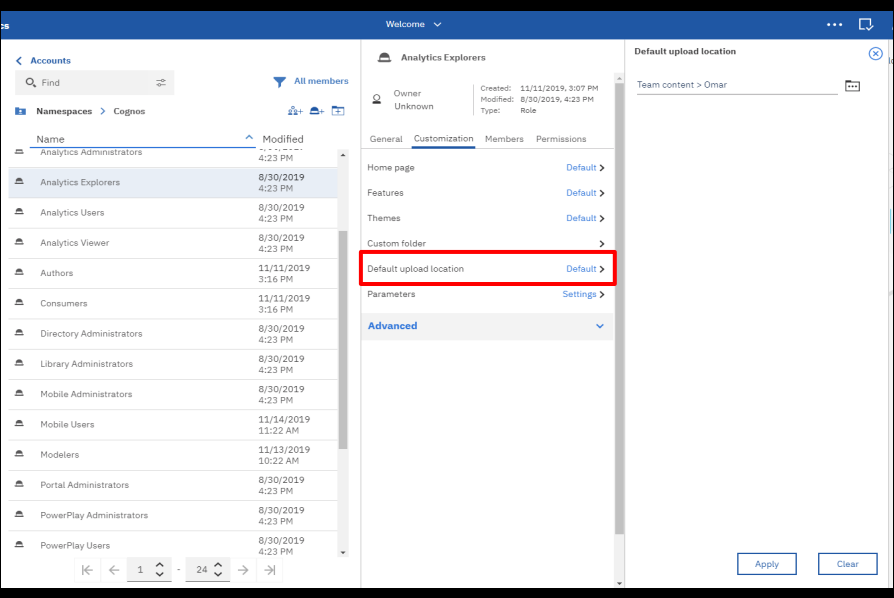

### How to model multigrain/multifact

Typical use cases are when you have multiple facts on different grains:

- Sales data on product level
- Sales Target Data on product type level

Challenge: avoid double counting

- **Use column dependencies**

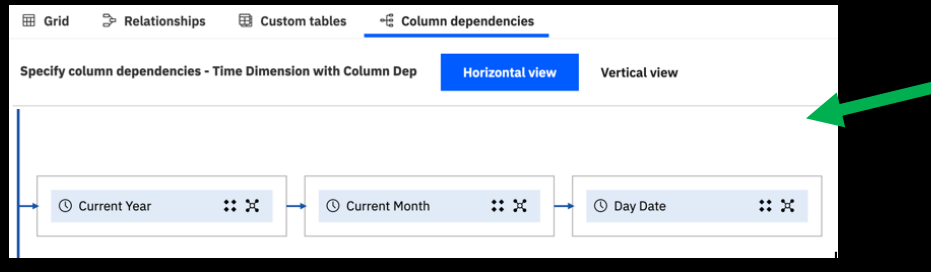

PDH Multigrain-fact DM\* \ Try it  $\boxed{\varphi}$ Custom tables **€ Column dependencies** Time Dimensio Sales Target Product Line Time D...mn Dep Order Heade Product Type

| <b>Current Year</b> | Quantity   | LineRevenue   | <b>Sales Target</b> |
|---------------------|------------|---------------|---------------------|
| 2010                | 20,174,730 | 914,352,804   | 24,730,979,100      |
| 2011                | 23,524,685 | 1,159,195,590 | 31,517,619,200      |
| 2012                | 25,941,790 | 1,495,891,101 | 40,616,933,900      |
| 2013                | 19,595,886 | 1,117,336,274 | 30,946,528,540      |

Combining multifact-grain based on colum ndependency

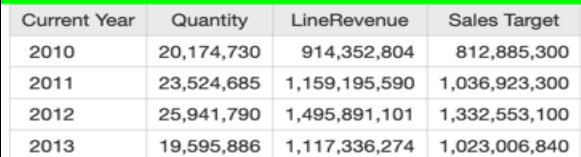

A nice video recording is available here:

https://www.youtube.com/watch?v=MjzQBEsuqrM&list=PLzDSytIeSkT16fNpEVORN mO7isGMyjKfV&index=7&t=0s

#### Easily add or update columns due to database changes in an existing data module

- Add individual columns directly from the source view to a data module
- Reload the schema metadata directly from a data module
- Easily differentiate unused items

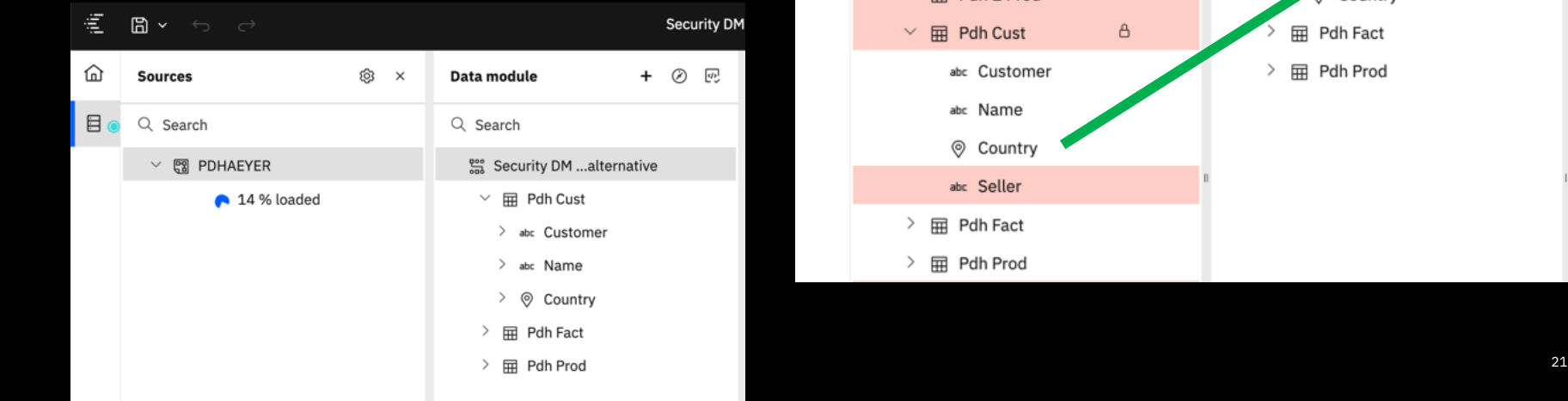

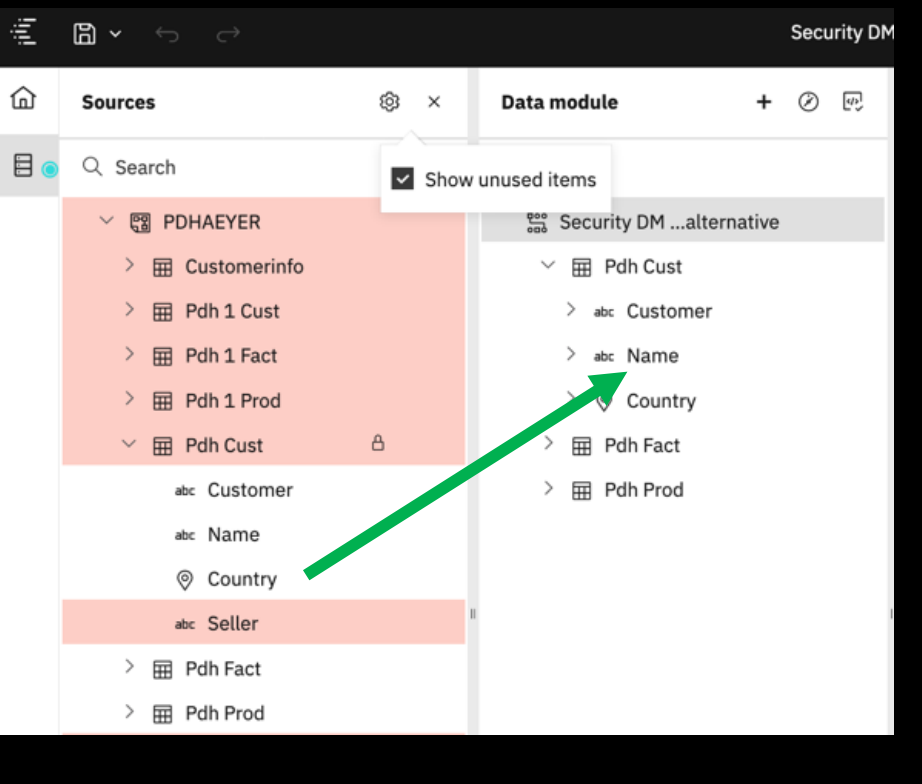

### 4-5-4 Retail Calendar (in samples + SQL)

When creating data modules for relative date analysis, you can now use the sample 4- 5-4 retail calendar.

The sample calendar is based on the National Retail Federation (NRF) 4-5-4 Calendar.

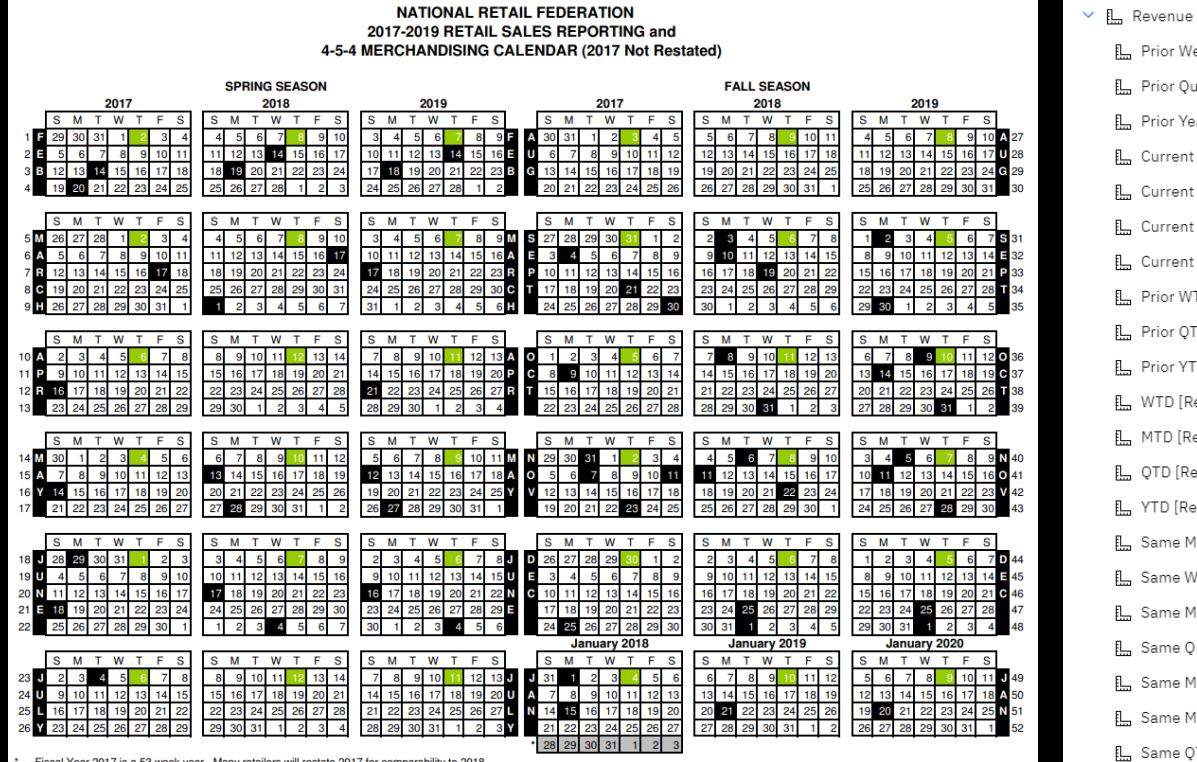

rs will restate 2017 for compa Fiscal Year 2017 is a 53 w ek year. Many ret ility to 2018

Green shaded boxes indicate a Sales Belease Date. Black shaded boxes indicate the following Holidays: Valentine's Day, Presidents Day, St. Patrick's Day, Faster, Mother's Day, Memorial Day, Father's Day, Independence Day, Labor Day, Rosh Hashanah, Yom Kippur, Columbus Day, Halloween, Election Day, Veterans Day, Thanksgiving, Christmas, New Year's Day, and Martin Luther King Day.

#### Additional out of the box Filters in all Calendars

Available in Gregorian, Fiscal, and 4-5-4 retail calendars – making it 23 filters in total

#### 5 new filters:

- Current Week
- Prior week
- WTD
- Prior WTD
- Same week last Year

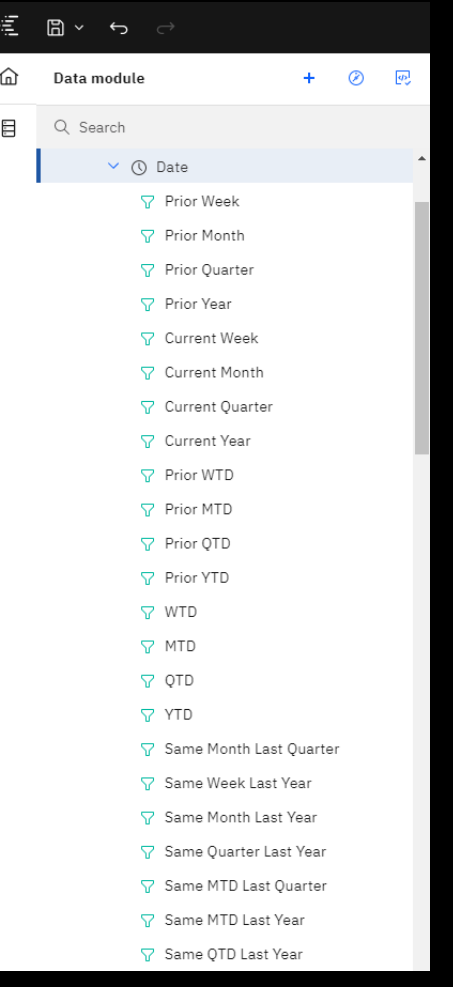

# Some tips & tricks

## to overcome

# "hidden" limitations

#### Can you do multilingual modeling today? Yes, except for metadata translation $\epsilon$  m  $\sim$ Multilingual Dashboard DR2 \* ~  $\hat{\omega}$

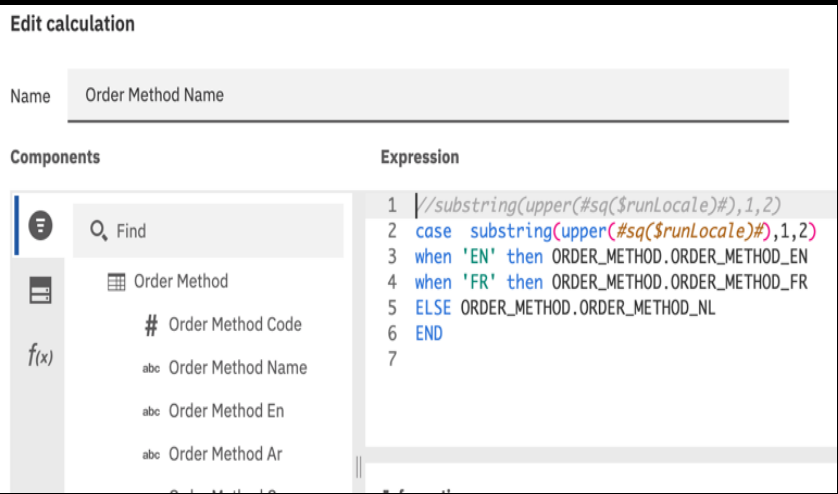

Preview (Execution time: 0.356 seconds)

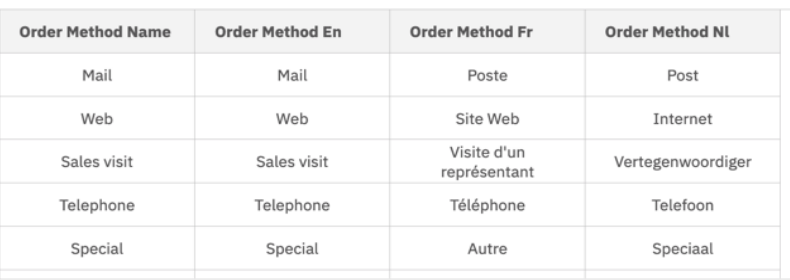

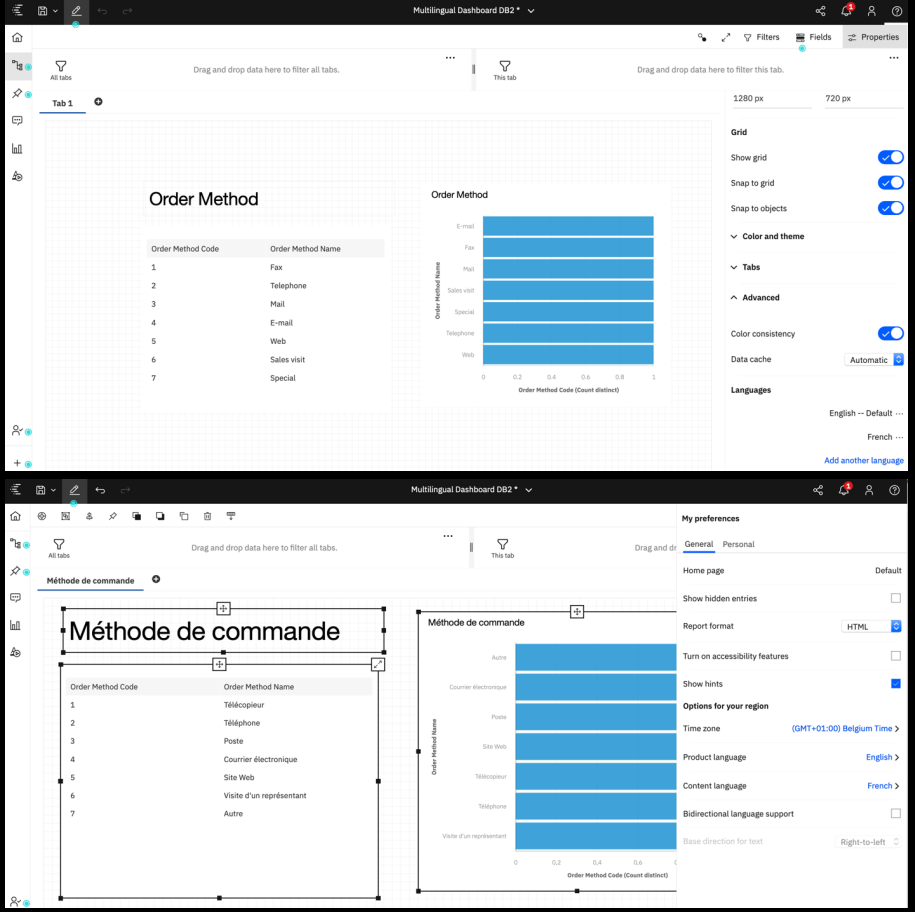

#### Import relationships of db's

With smarts, we all see automatic joining of sheets when relationship is detected

When uploading individual tables to a database, make sure to follow this procedure in order get automatic detection of tables:

- Make sure each table has a primary key
- For Fact tables, make sure to add foreign keys
- When loading metadata in CA, make sure options for foreign keys are selected

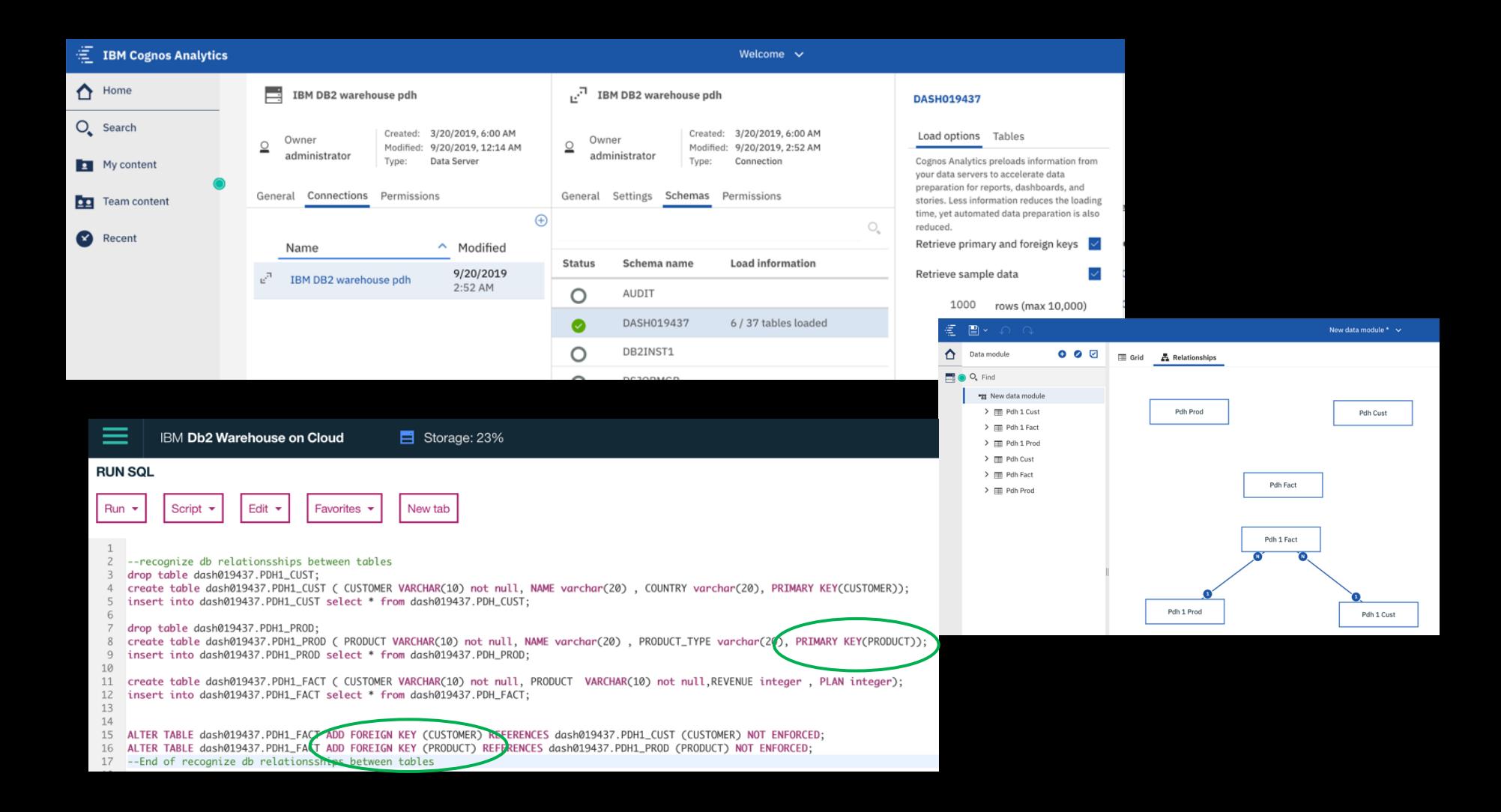

#### How do automatic joins work?

The Auto-join algorithm adopts a diagnostic scoring approach to decide join columns between two tables. It employs a set of rules that applies to column combinations between two tables. Each rule produces a score. The score could be negative. The total score of all rules decides if a column combination qualifies to be a join column. Those rules are:

1. The similarity of two column names must exceed a minimum threshold. For example SalesCountryCode and CountryCode are highly similar and being considered to be matching.

- 2. Both columns belong to the same semantic category. For example, Employee
- 3. Both columns have the same semantic attribute. For example, both are have Usage = Identifier.
- 4. None of the column is a common row identifier. For example, rowid could be in every table
- 5. The data in two numeric columns must overlap.
- 6. The cardinality between the two columns is NOT be Many to Many.

A join relationship is created if any column combinations between two tables satisfy a minimum qualification score. Collected statistics is used to ensure cardinality is properly set when building the relationship. Those joins created by Auto-join algorithm are saved as inferred relationships. From my anectdotal experience, the most common situation where no join is created when most folks expect a join to be created is the Many-to-Many scenario which like I said above, Cognos does not currently support in general and a bridge table workaround is far from trivial to do automatically. We will improve all this in the future.

#### Tip & trick: how to define security on fact table based on attribute in dimension table?

And avoid the message: In module "tempModule", the following query subjects are not joined: "Pdh Cust", "Pdh Fact".

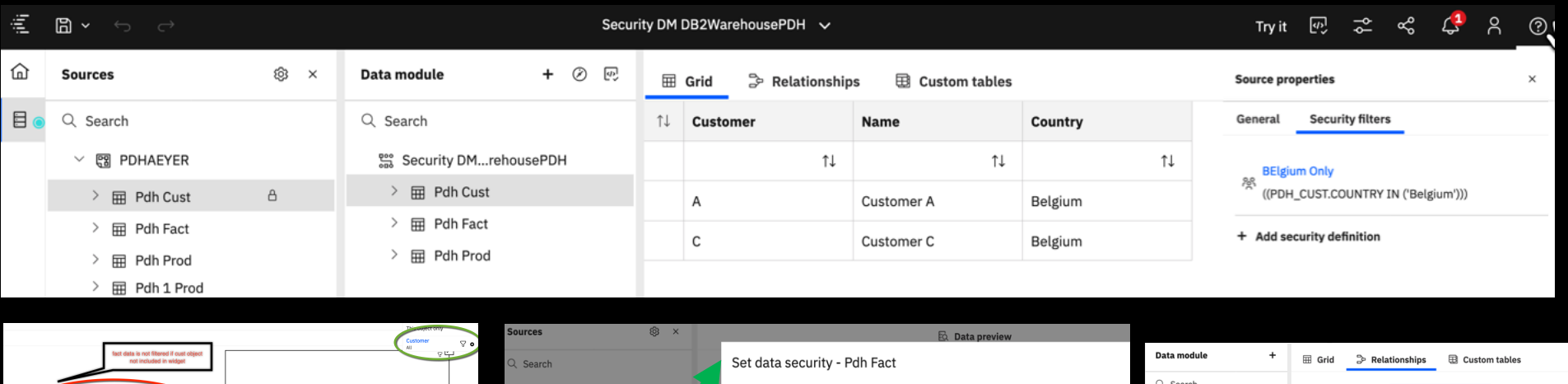

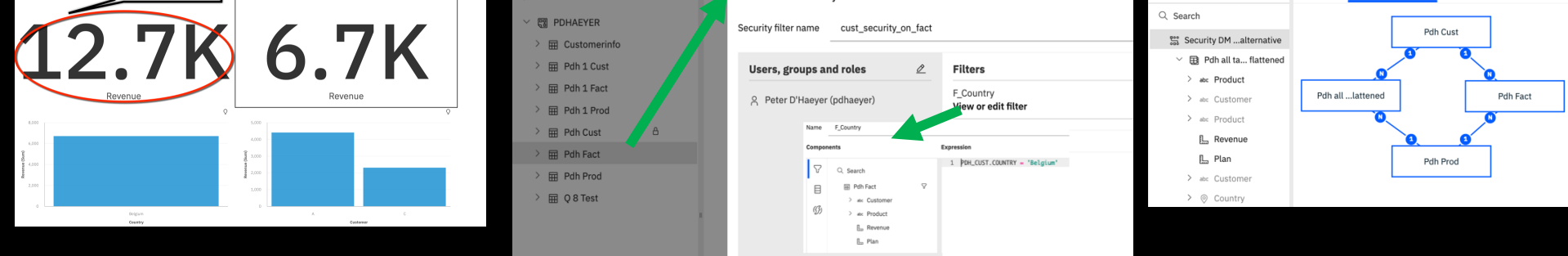

Solution : define a view on fact table in combination with all field required for security from other objects  $2^{\circ}$ 

#### Tip & trick: how to define security on fact table based on attribute in dimension table?

And avoid the message: In module "tempModule", the following query subjects are not joined: "Pdh Cust", "Pdh Fact".

What is the impact on existing dashboards, when security concepts are defined later on?

- Adding a new "fact secure view" will have implications on existing dashboards
	- Relink the (new )datamodule in your dashboard if name has changed
	- Reassign all field manually
- Or, If you keep the same DM name, make sure to rename your view to the original Fact table ( including identifiers ) and copy orig fact to new name and identifier  $\Rightarrow$  in this case, no changes to dashboard needed
- Or use CTRL  $+$  /  $+$  Q and do manual replacements ( tricky)

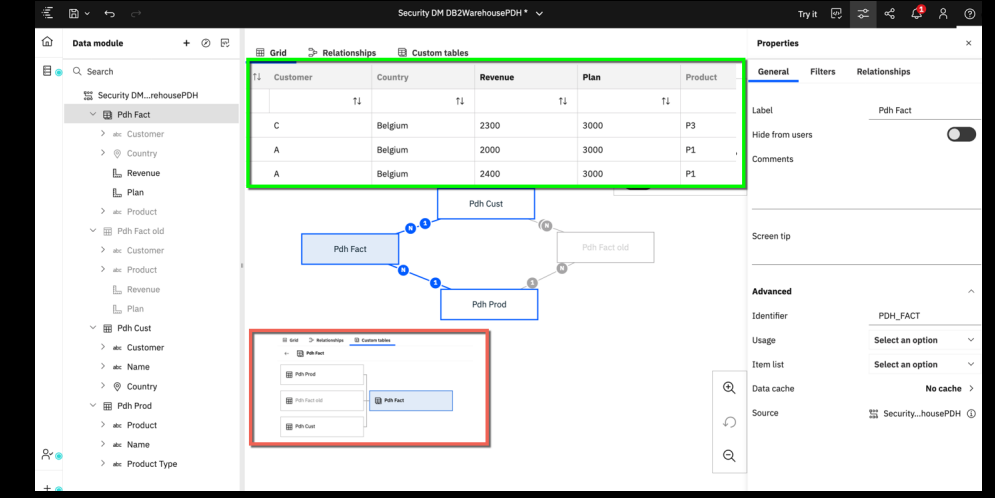

#### How extending an existing view with extra tables ? … with no / minimal impact on existing dashboards & reports

• Add new table in a cascading view

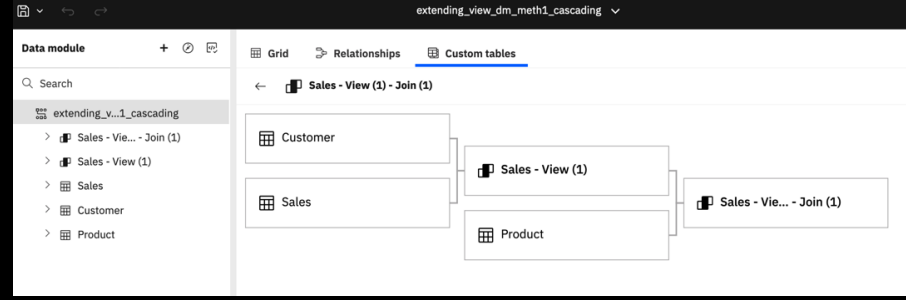

Use calc fields to reference new table fields

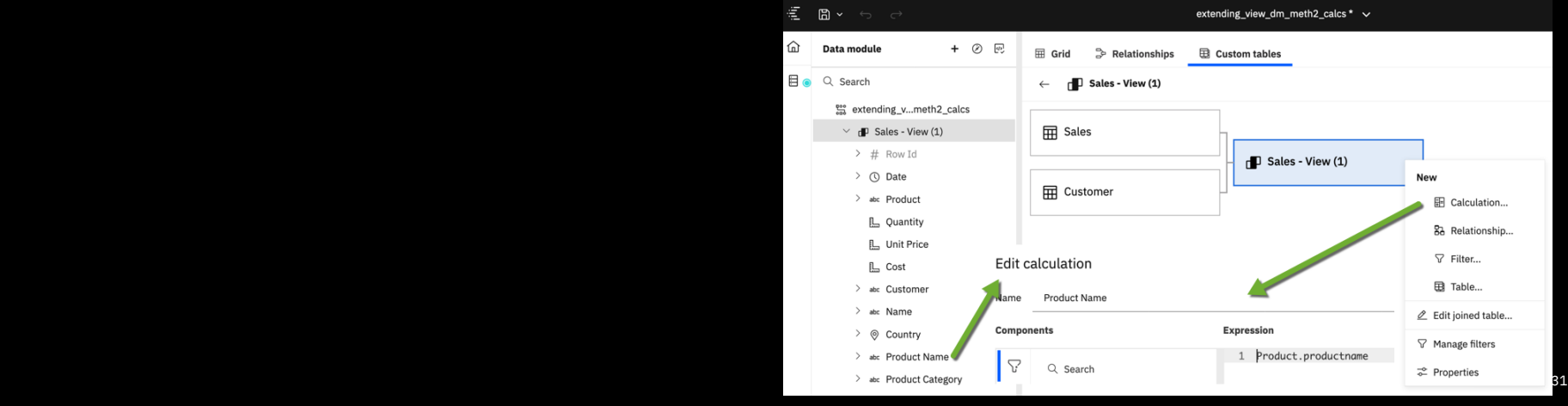

#### How extending an existing view with extra tables ? … with no / minimal impact on existing dashboards & reports

• Create new view and change identifiers.... and datamodule  $xml$  (CTRL +  $/$  + Q)

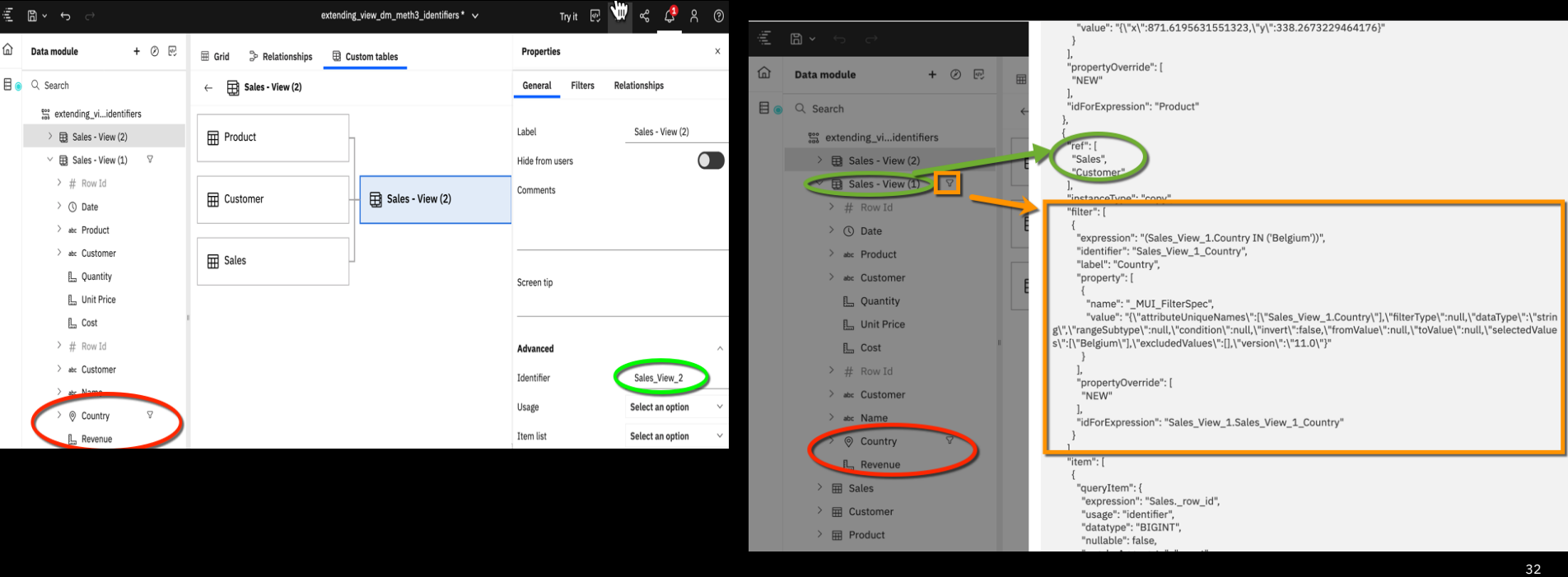

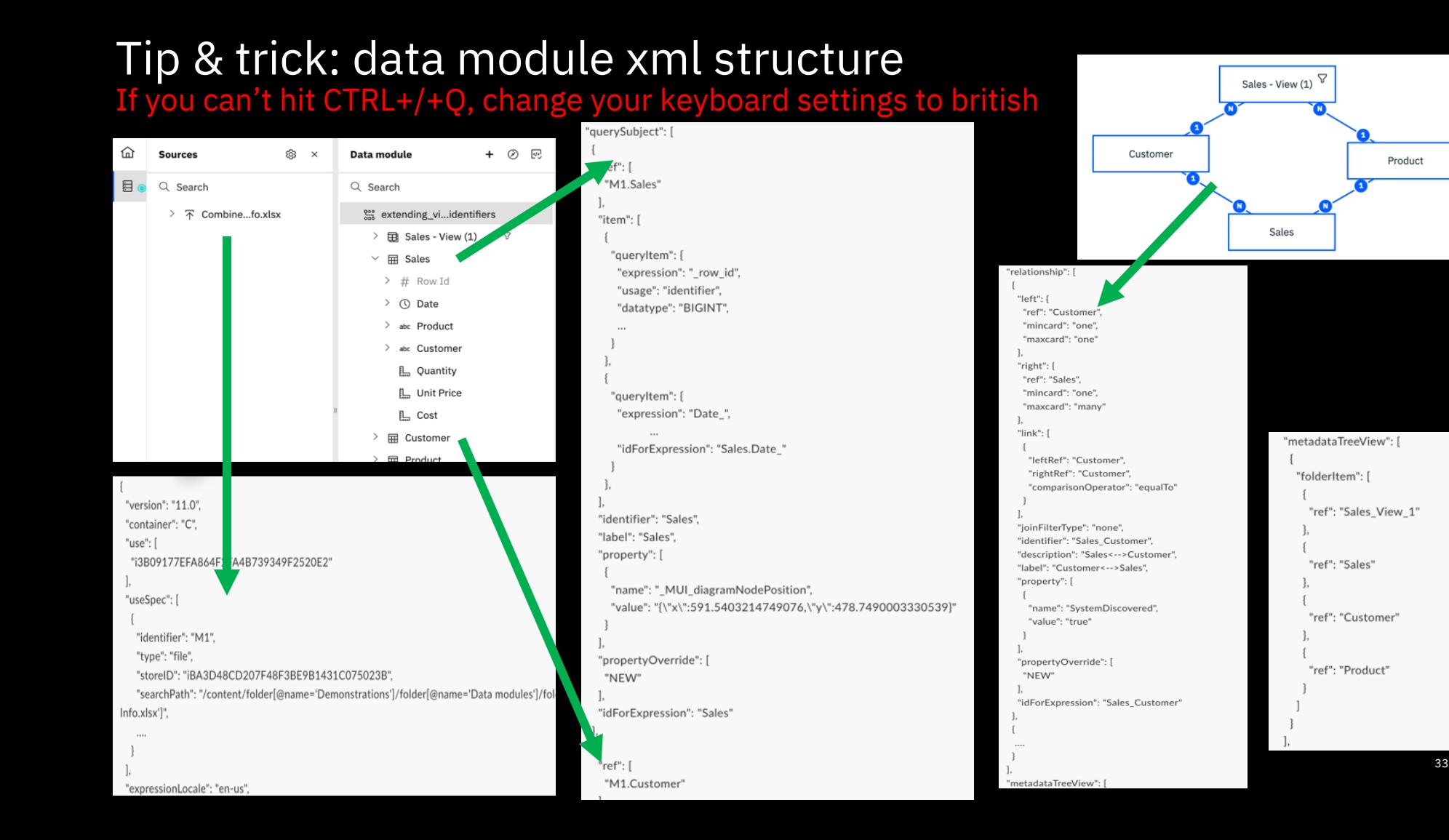

Product

#### Setting up custom Relative times (! changes as of 11.1.'

Standard documentation available here https://www.ibm.com/support/knowledgecenter/en/SSEP7J\_11.1.0/com.ibm.swg. mdlg.doc/c\_ca\_set\_rel\_date\_analysis.html

Step by step :

- Copy paste all required assets from "Team Folder/tools" to your location. Modif
- Add custom fields to report output ( generated csv ) and/or directly in table sql of Module
- Relink generated csv into your New Custom Calendar Module (evt copied from
- Add Custom Relative filters to New Custom Calendar Module
- Hide all entries and save your New Custom Calendar Module
- Proceed as usual to add rel times to your data source

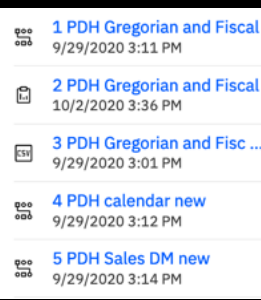

### Modifying the Calendar generator report ( as of 11.1.7)

New calendar 4-5-4 (retail) available, requiring new ways of building your own Custom Ca

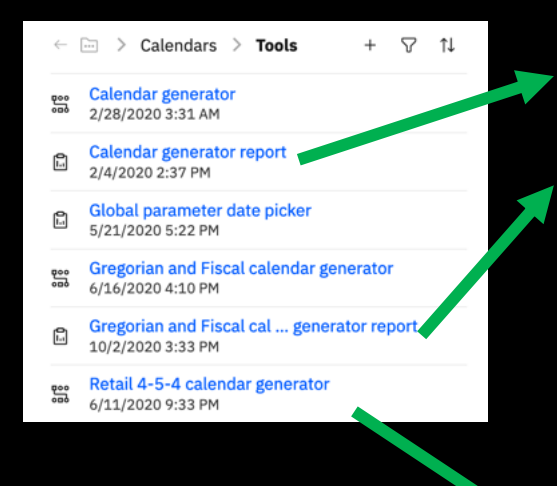

Calendar generator report : old method with prompted report to x years as of you choosen starting date

Gregorian and Fiscal calendar generator report:

- new method to build a fixed period calendar (no prompt any
- Date ranges are now defined in the sql table of correspond datamodule
- You have to modify the sql table in DM (save all as your own
- You can still insert prompt code from orig method into sql
- Does now contain "week" relative time concepts

Retail 4-5-4 calendar generator:

- No report available to generate csv
- More changes needed in sql table code in data module
- Please follow all instructions as described in std document
- https://www.ibm.com/support/knowledgecenter/en/SSEP .ibm.swg.ba.cognos.ca\_mdlg.doc/t\_ca\_mdlg\_cust\_retail

#### Adding custom fields the Calendar generator report Example Prior 6 months date (P6M\_TheDate)

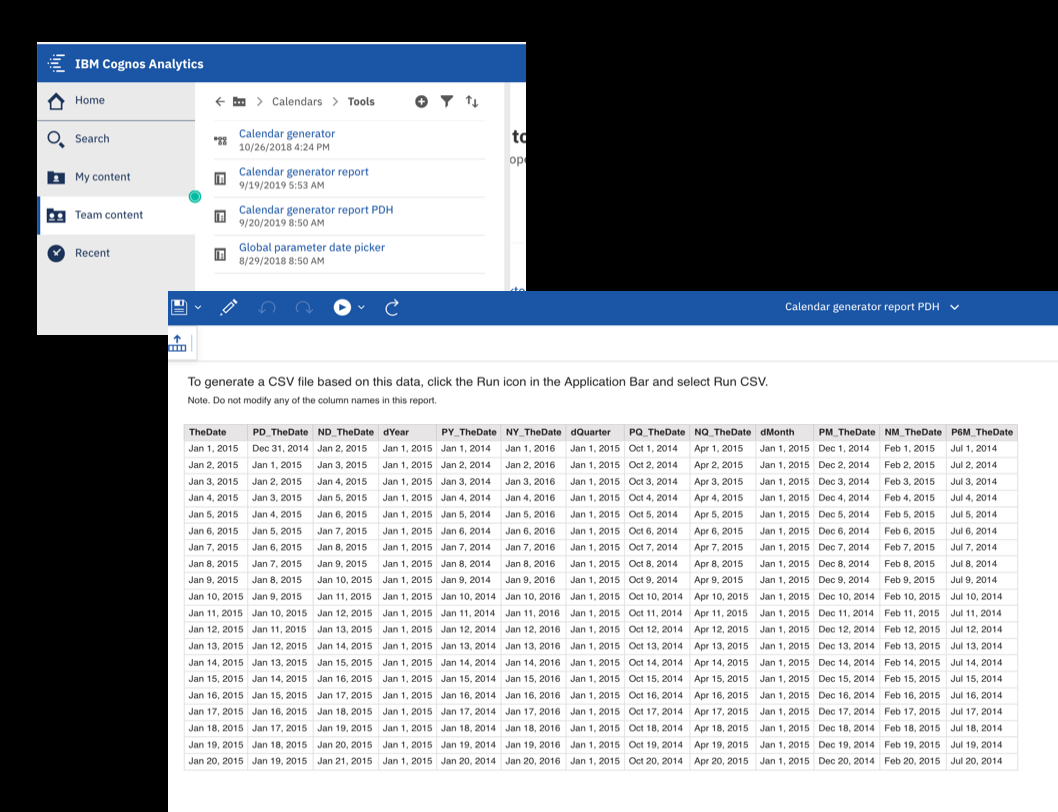

#### 斗頂曲 nn Data Items  $\bullet$ I ▼ D **In** TheDate **III** PD TheDate **ND\_TheDate T** dYear **T** PY\_TheDate Data item expression - P6M TheDate  $\times$ **III** NY TheDate **III** dQuarter Name: P6M\_TheDate  $\bigcirc$   $\bigcirc$   $\bigcirc$   $\bigcirc$   $\bigcirc$   $\bigcirc$ **T** PQ\_TheDate Available Components: Expression Definition **III** NO TheDate add months (ICI.IC Calendar generator).[Calendar Generator]. [PM\_TheDate],-5 ) **III** dMonth ₩ \*\* Calendar generator  $\sum$  Calendar Generator **III** PM TheDate **II** NM\_TheDate P6M\_TheDate nformation:  $\equiv$  $f(x)$   $(x)$  $\overline{\mathbf{m}}$ Tips Errors OK Cancel

 $\Theta$  $\Theta$ 

Report > Queries > Query

## Modifying custom Calendar Data module

Example adding custom filter Rolling 6 Month (R6M\_Extended)

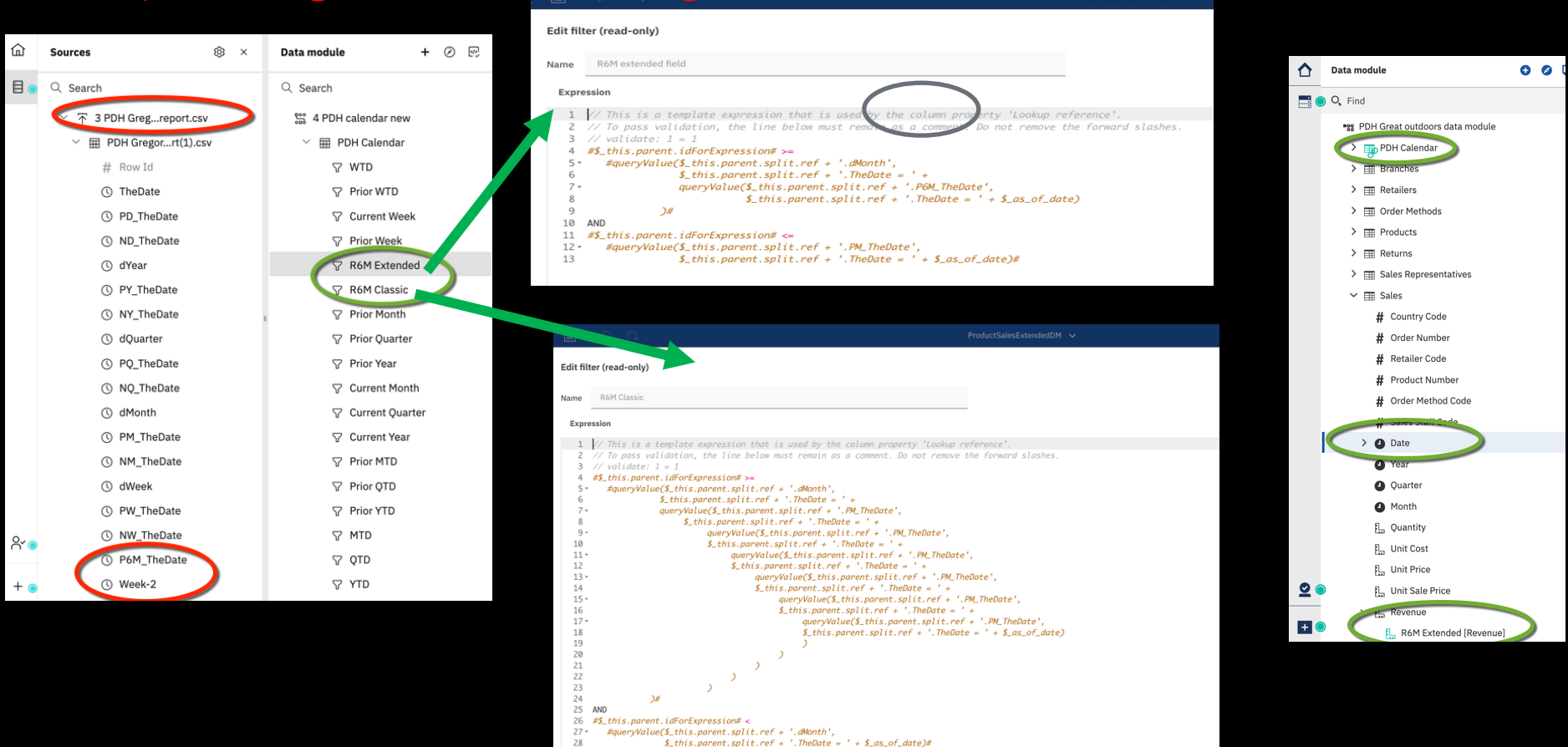

#### Modifying the Calendar generator data module ( as of 11.1.7)

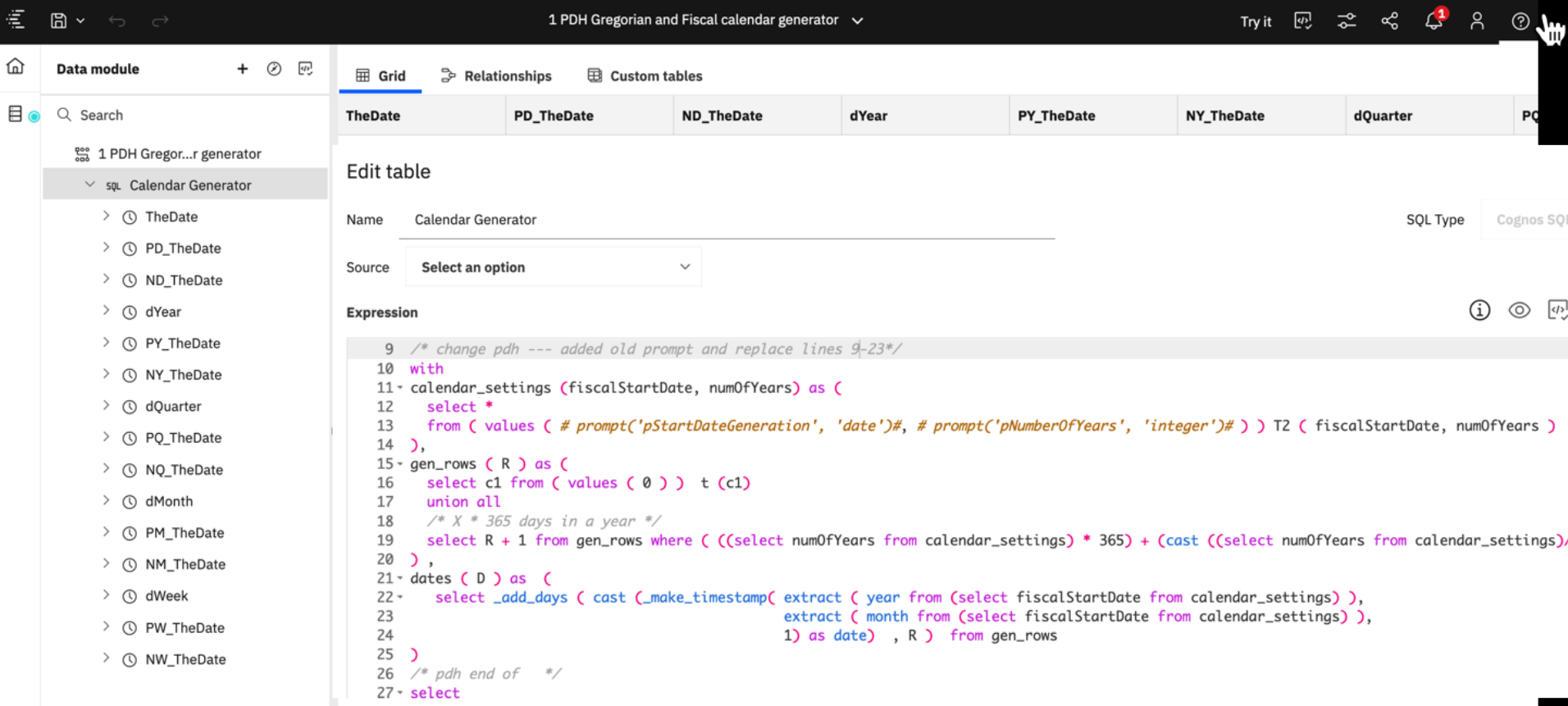

### Usage with \_as\_of\_date

Works by default in Reports

make sure you add an explicit optional filter in your report in the query in orde to have "as\_of-date" available to change

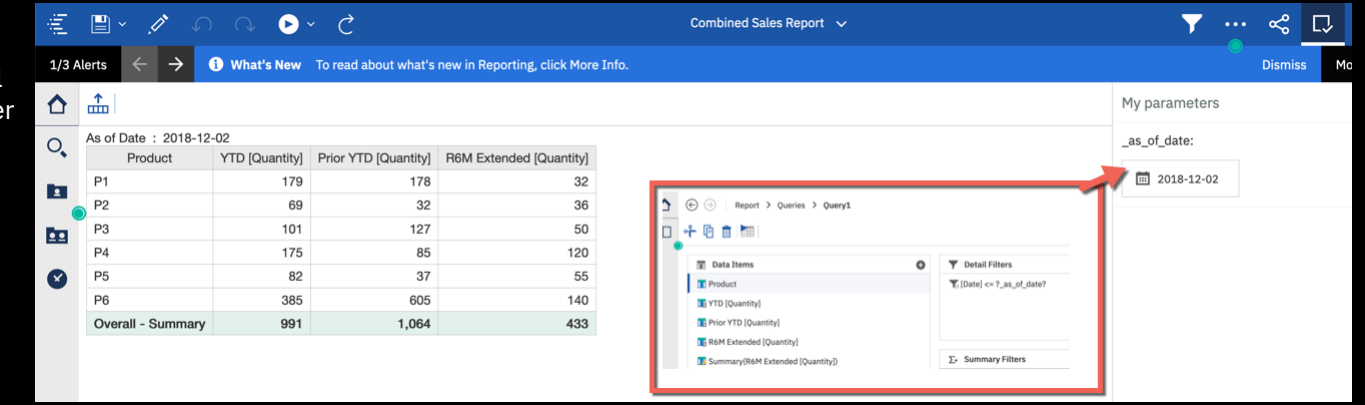

#### Youcan also leverage this variable within dashboards

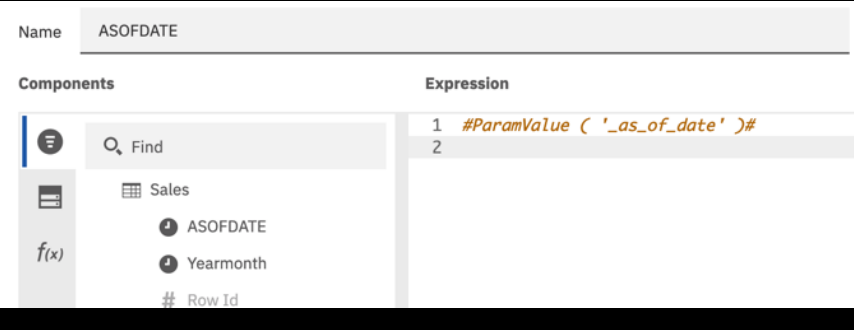

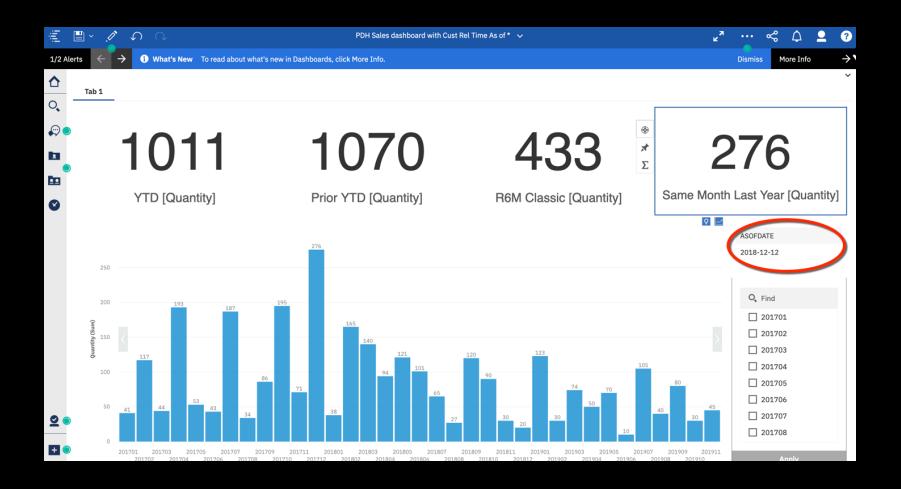

## **Next steps: Join our Community!**

- Access our new client webinar series
- − Join discussion forums with peers
- − Stay up to date on new product features
- − Help steer product roadmaps

ibm.biz/bizanalyticscommunity

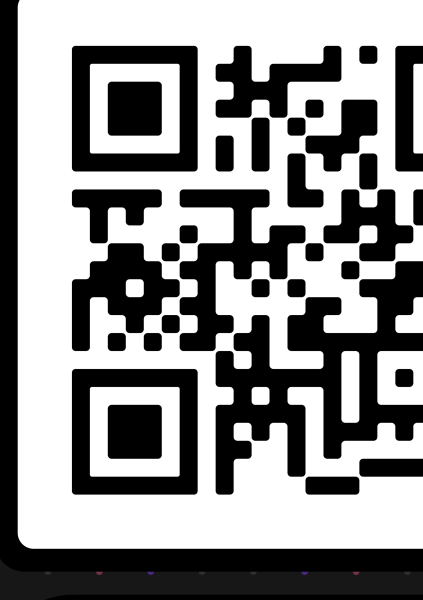

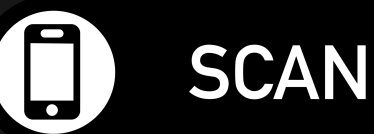